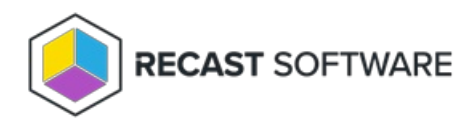

## Upload Licenses to Recast Management Server

Last Modified on 07.09.24

Licenses for all your Recast Software products and components are available from the Recast Portal. Downloaded licenses can then be added to the **Licenses** page in your Recast Management Server.

As Application Manager and Privilege Manager are integrated into your Recast Management Server, you won't see Application Manager or Privilege Manager listed separately in the [Recast](https://portal.recastsoftware.com/) Portal.

For these Recast products, downloading your Recast Management Server license from the portal and uploading it on the **Licenses** page will activate Application Manager and/or Privilege Manager functionality in RMS.

## To add Recast licenses to RMS:

1. Download or copy your Recast Software product and component licenses from the [Recast](https://portal.recastsoftware.com/) Portal by clicking on the cloud icon under Actions.

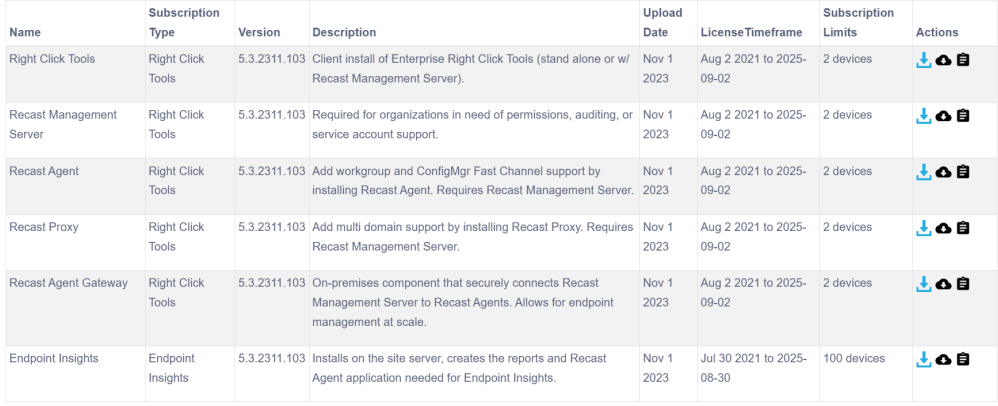

**NOTE**: All of your Recast Software licenses are consolidated in a single license file, meaning that you can click on the cloud icon in any row to download licenses.

2. In your Recast Management Server interface, navigate to **Administration** > **Licenses**.

3. Click **Upload** and select licenses.

Copyright © 2024 Recast Software Inc. All rights reserved.